## iAlebrijes para armar!

Orientaciones para crear tus propios alebrijes digitales

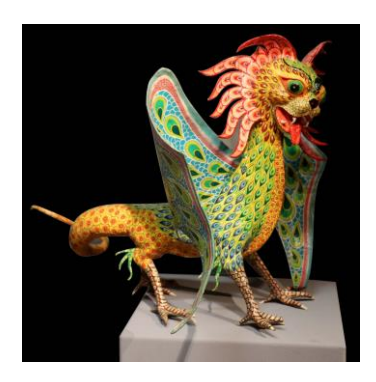

Hace muchos años, Pedro Linares López -un artesano mexicano que fabricaba piñatas- se enfermó y se durmió durante muchos días. En sus sueños, recorrió un amplio y calmo bosque en el que vivían un burro con alas, un gallo con cuernos de toro, un león con cabeza de perro... Todos gritaban al unísono una extraña palabra: "¡Alebrijes!".

Cuando despertó, quiso presentar sus nuevos amigos a su familia. Con alambre, cartón, pegamento y muchos colores creó a los alebrijes, que hoy siguen siendo manufacturados con distintas técnicas por muchos artesanos y artesanas de México y otros países.

Los alebrijes nacieron en la fantasía de alguien que pasaba un momento muy difícil... muchas veces, nuestra imaginación es una gran compañera a la hora de atravesar etapas dolorosas, inciertas o complicadas. ¿No les parece?

## Creen su propio alebrije digital

- Descarguen el programa Tux Paint en sus compus. iEs un graficador infantil gratuito!
- Descarguen estos dibujos para abrirlos desde Tux Paint (les dejamos este tutorial\*).
- $\bullet$  iEmpiecen a jugar!
	- o Prueben cómo quedan las distintas combinaciones de partes de animales.
	- o Intervengan sus dibujos para que tengan los colores vibrantes de los alebrijes.
	- o iAtención! Tienen muchas otras posibilidades en los "efectos especiales" de la barra de herramientas de Tux Paint.

\*Aclaración: en el tutorial se dice que la carpeta Tux Paint está en "Archivos de Programa". pero también puede estar dentro de "Program Files". Ambas se alojan dentro de Disco Local  $(C: )$ 

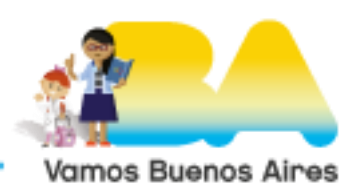

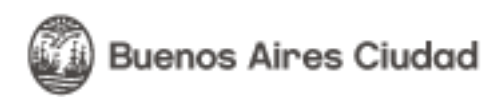

Opción para realizar la actividad con la tablet, sin Tux Paint:

Descargar la carpeta de imágenes en la tablet, generar un lienzo nuevo en la App "Color", y desde ahí abrir las imágenes.

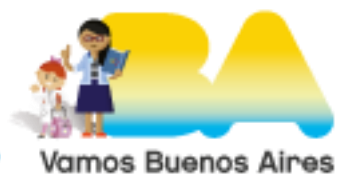